# Dell PowerEdge M1000e, M915, M910, M820, M710HD, M710, M620, M610x, M610, M520 **και** M420 **Οδηγός** "**Τα Πρώτα Βή**μ**ατα** "

**Μοντέλο σύ**μ**φωνα** μ**ε τους κανονισ**μ**ούς**: BMX01, DWHH, HHB, FHB, and QHB **Τύπος σύ**μ**φωνα** μ**ε τους κανονισ**μ**ούς**: DWHH Series, HHB Series, FHB Series, and QHB Series

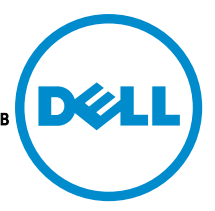

# **Ση**μ**ειώσεις**, **ειδοποιήσεις και προσοχές**

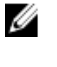

**ΣΗΜΕΙΩΣΗ**: Η ΣΗΜΕΙΩΣΗ υποδεικνύει σημαντικές πληροφορίες που σας βοηθούν να χρησιμοποιείτε καλύτερα τον υπολογιστή σας.

**ΠΡΟΣΟΧΗ**: **Η ΠΡΟΣΟΧΗ υποδηλώνει είτε δυνητική βλάβη υλικού είτε απώλεια δεδο**μ**ένων και δηλώνει τον τρόπο** μ**ε τον οποίο** μ**πορείτε να αποφύγετε το πρόβλη**μ**α**.

**ΠΡΟΕΙΔΟΠΟΙΗΣΗ**: **Η ΕΙΔΟΠΟΙΗΣΗ αφορά πιθανή υλική ζη**μ**ιά**, **σω**μ**ατικό τραυ**μ**ατισ**μ**ό ή θάνατο**.

#### **©** 2012 Dell Inc.

Εμπορικά σήματα που χρησιμοποιούνται στο παρόν κείμενο: Η ονομασία Dell™, το λογότυπο Dell, οι ονομασίες Dell Boomi™, Dell Precision™, OptiPlex™, Latitude™, PowerEdge™, PowerVault™, PowerConnect™, OpenManage™,EqualLogic™, Compellent™, KACE™, FlexAddress™, Force10™ και Vostro™ είναι εμπορικά σήματα της Dell Inc. Οι ονομασίες Intel®, Pentium®, Xeon®, Core® και Celeron® είναι σήματα κατατεθέντα της Intel Corporation στις Η.Π.Α. και σε άλλες χώρες. Η ονομασία AMD® είναι σήμα κατατεθέν και οι ονομασίες AMD Opteron™, AMD Phenom™ και AMD Sempron™ είναι εμπορικά σήματα της Advanced Micro Devices, Inc. Οι ονομασίες Microsoft®, Windows®, Windows Server®, Internet Explorer®, MS-DOS®, Windows Vista® και Active Directory® είναι είτε εμπορικά σήματα είτε σήματα κατατεθέντα της Microsoft Corporation στις Ηνωμένες Πολιτείες ή/και σε άλλες χώρες. Οι ονομασίες Red Hat® και Red Hat® Enterprise Linux® είναι σήματα κατατεθέντα της Red Hat, Inc. στις Ηνωμένες Πολιτείες ή/και σε άλλες χώρες. Οι ονομασίες Novell® και SUSE® είναι σήματα κατατεθέντα της Novell Inc. στις Ηνωμένες Πολιτείες και σε άλλες χώρες. Η ονομασία Oracle® είναι σήμα κατατεθέν της Oracle Corporation ή/και των θυγατρικών της. Οι ονομασίες Citrix®, Xen®, XenServer® και XenMotion® είναι είτε εμπορικά σήματα είτε σήματα κατατεθέντα της Citrix Systems, Inc. στις Ηνωμένες Πολιτείες και σε άλλες χώρες. Οι ονομασίες VMware®, Virtual SMP®, vMotion®, vCenter® και vSphere® είναι εμπορικά σήματα ή σήματα κατατεθέντα της VMWare, Inc. στις Ηνωμένες Πολιτείες ή σε άλλες χώρες. Η ονομασία IBM® είναι σήμα κατατεθέν της International Business Machines Corporation.

2012 - 09

Rev. A01

# **Εγκατάσταση και ρύθ**μ**ιση**

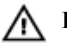

**ΠΡΟΕΙΔΟΠΟΙΗΣΗ**: **Προτού εκτελέσετε την παρακάτω διαδικασία**, **συ**μ**βουλευθείτε τις οδηγίες ασφάλειας που συνοδεύουν το διακο**μ**ιστή** blade **ή το κουτί**.

### **Άνοιγ**μ**α της συσκευασίας του συστή**μ**ατος**

Ανοίξτε τη συσκευασία του διακομιστή blade και αναγνωρίστε κάθε αντικείμενο.

### **Εγκατάσταση των ραγών και του κουτιού**

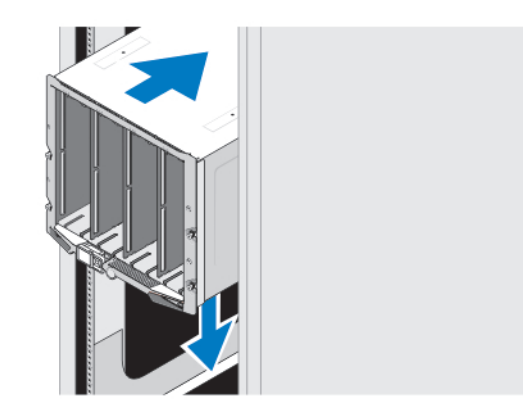

#### **Αριθ**μ**ός** 1. **Εγκατάσταση του κουτιού στο** rack

Συναρμολογήστε τις ράγες και εγκαταστήστε το σύστημα στο rack σύμφωνα με τις οδηγίες ασφάλειας και τις οδηγίες εγκατάστασης σε rack που παρέχονται με το κουτί.

### **Εγκατάσταση ενός καλύ**μμ**ατος στο κουτί**

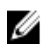

**ΣΗΜΕΙΩΣΗ**: Η διαδικασία αυτή ισχύει μόνο για το PowerEdge M420.

Ένα κάλυμμα περιλαμβάνει μέχρι έως και τέσσερις μονάδες blade ενός τετάρτου ώστε να λειτουργούν ως σύστημα. Ανάλογα με την παραγγελία σας, το κάλυμμα μπορεί να αποσταλθεί με τις μονάδες blade προεγκατεστημένες.

**ΠΡΟΣΟΧΗ**: **Να είστε ιδιαίτερα προσεκτικοί κατά την εγκατάσταση ή αφαίρεση του καλύ**μμ**ατος ώστε να αποφύγετε ζη**μ**ιές στα εσωτερικά** μ**έρη**. **Προκει**μ**ένου να εξασφαλίσετε την προστασία των ηλεκτρικών** μ**ερών στο εσωτερικό**, **ακολουθήστε τις οδηγίες για ηλεκτροστατική εκφόρτιση** (ESD).

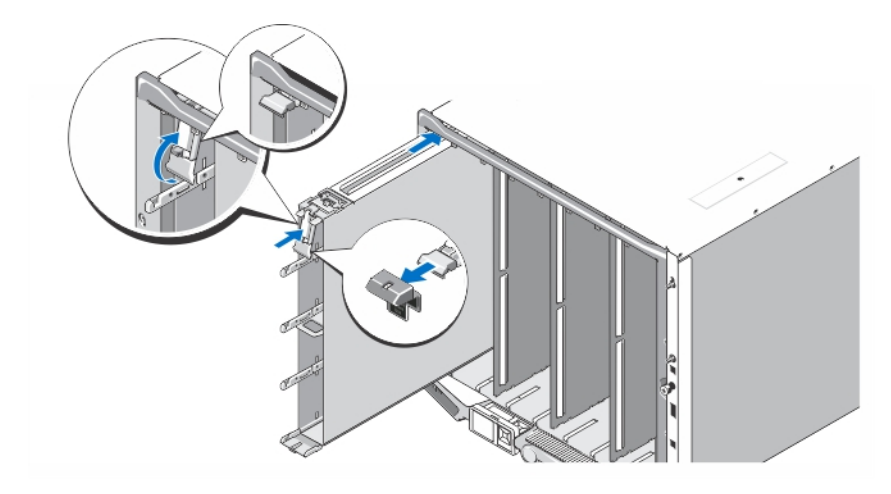

#### **Αριθ**μ**ός** 2. **Εγκατάσταση ενός καλύ**μμ**ατος**

U

Ø

**ΣΗΜΕΙΩΣΗ**: Πριν εγκαταστήσετε ή αφαιρέσετε ένα κάλυμμα από το κουτί, βεβαιωθείτε ότι η πάνω υποδοχή του καλύμματος (Blade a) είναι κενή. Μπορείτε να εγκαταστήσετε μια μονάδα blade στην πάνω υποδοχή (Blade a) αφού εγκαταστήσετε το κάλυμμα στο κουτί.

Αφαιρέστε το πορτοκαλί προστατευτικό από τη λαβή του καλύμματος. Γλιστρήστε το κάλυμμα μέσα στο κουτί και σηκώστε τη λαβή του καλύμματος στην πάνω θέση ώστε να ασφαλίσει το κάλυμμα στο κουτί.

**ΣΗΜΕΙΩΣΗ**: Προκειμένου να διασφαλιστεί βέλτιστη θερμική απόδοση, μην επανατοποθετείτε το προστατευτικό στη λαβή του καλύμματος αφού εγκατασταθεί το κάλυμμα στο κουτί. Επανατοποθετήστε το προστατευτικό μόνο αν το κάλυμμα δεν είναι εγκατεστημένο στο κουτί.

#### **Εγκατάσταση** μ**ονάδας** blade **ενός τετάρτου σε κάλυ**μμ**α**

**ΠΡΟΣΟΧΗ**: **Εγκαταστήστε ένα τυφλό κάλυ**μμ**α** blade **σε όλες τις κενές υποδοχές** blade **ώστε να διατηρηθούν σωστές θερ**μ**ικές συνθήκες**.

Γλιστρήστε τη μονάδα blade μέσα στο κάλυμμα και περιστρέψτε τη λαβή της μονάδας blade προς τα επάνω ώστε να την ασφαλίσετε μέσα στο κάλυμμα.

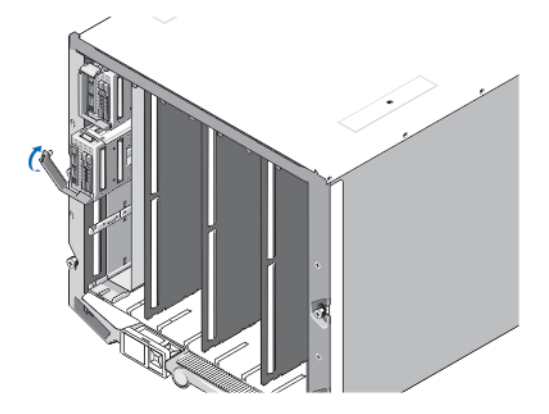

**Αριθ**μ**ός** 3. **Εγκατάσταση** μ**ονάδας** blade **ενός τετάρτου**

## **Εγκατάσταση** μ**ονάδας** blade **πλήρους ή** μ**ισού ύψους**

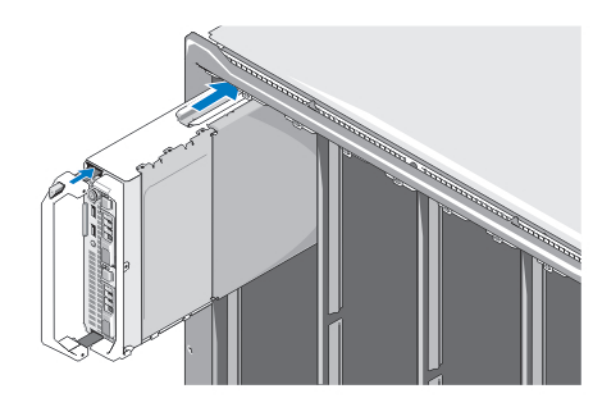

**ΠΡΟΣΟΧΗ**: **Εγκαταστήστε ένα τυφλό κάλυ**μμ**α** blade **σε όλες τις κενές υποδοχές** blade **ώστε να διατηρηθούν** 

**Αριθ**μ**ός** 4. **Εγκατάσταση** μ**ονάδας** blade μ**ισού ύψους**

Ø

**σωστές θερ**μ**ικές συνθήκες**.

**ΣΗΜΕΙΩΣΗ**: Το παραπάνω σχήμα δείχνει την εγκατάσταση μιας μονάδας blade μισού ύψους. Η διαδικασία για την εγκατάσταση μιας μονάδας blade πλήρους ύψους είναι ίδια με αυτήν για τη μονάδα blade μισού ύψους.

Ξεκινώντας από πάνω, γλιστρήστε τις μονάδες blade μέσα στο κουτί από τα αριστερά προς τα δεξιά. Όταν η μονάδα blade εγκατασταθεί με ασφάλεια, η λαβή επιστρέφει στην κλειστή θέση.

### **Σύνδεση των υπο**μ**ονάδων** CMC **και** KVM

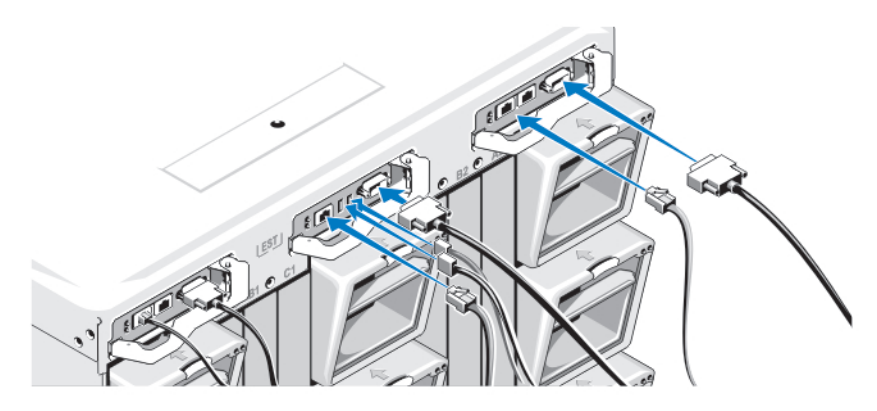

**Αριθ**μ**ός** 5. **Σύνδεση των υπο**μ**ονάδων**

Συνδέστε το σειριακό καλώδιο και το καλώδιο ή τα καλώδια δικτύου από το σύστημα διαχείρισης στην υπομονάδα CMC. Σε περίπτωση εγκατάστασης μιας δεύτερης, προαιρετικής μονάδας CMC, συνδέστε την επίσης. Συνδέστε το πληκτρολόγιο, το ποντίκι και την οθόνη στην προαιρετική υπομονάδα iKVM.

### **Σύνδεση του συστή**μ**ατος στο ρεύ**μ**α**

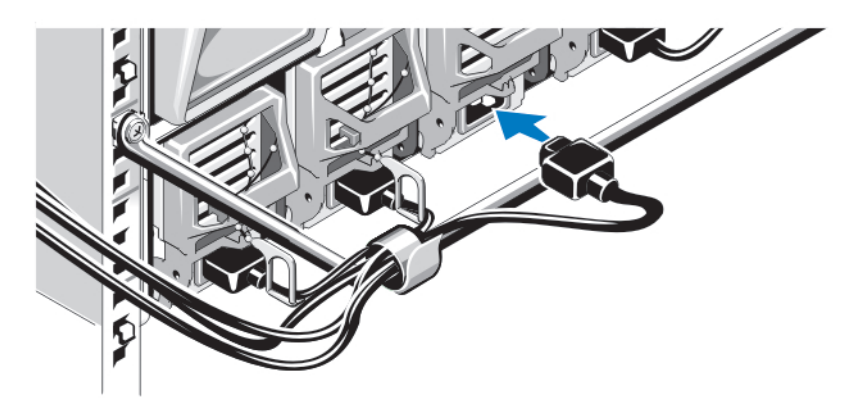

#### **Αριθ**μ**ός** 6. **Σύνδεση ρεύ**μ**ατος στο σύστη**μ**α**

Συνδέστε τα καλώδια ρεύματος στις τροφοδοσίες ρεύματος του συστήματος.

**ΠΡΟΣΟΧΗ**: **Για να αποτρέψετε την τυχαία αποσύνδεση των καλωδίων ρεύ**μ**ατος**, **χρησι**μ**οποιήστε το πλαστικό κλιπ σε κάθε τροφοδοσία ρεύ**μ**ατος για να ασφαλίσετε το καλώδιο ρεύ**μ**ατος στην τροφοδοσία ρεύ**μ**ατος και χρησι**μ**οποιήστε τη λωρίδα** Velcro **για να ασφαλίσετε το καλώδιο ρεύ**μ**ατος στη ράβδο ανακούφισης έντασης**.

**ΠΡΟΣΟΧΗ**: **Στην τροφοδοσία ρεύ**μ**ατος** AC μ**ην συνδέετε απευθείας τα καλώδια ρεύ**μ**ατος σε πρίζα ρεύ**μ**ατος**, **αλλά να χρησι**μ**οποιείτε** PDU. **Για την καλύτερη λειτουργία του συστή**μ**ατος**, **απαιτούνται τουλάχιστον τρεις τροφοδοσίες ρεύ**μ**ατος**.

Συνδέστε το άλλο άκρο των καλωδίων ρεύματος της τροφοδοσίας ρεύματος AC σε μονάδα διανομής ρεύματος (PDU). Στην τροφοδοσία ρεύματος DC συνδέετε το άλλο άκρο των καλωδίων ρεύματος σε πηγή ρεύματος DC με προστασία αποζεύκτη.

**ΣΗΜΕΙΩΣΗ**: Οι μονάδες τροφοδοσίας ρεύματος πρέπει να έχουν την ίδια μέγιστη ισχύ εξόδου.

**ΣΗΜΕΙΩΣΗ**: Οι τροφοδοσίες ρεύματος AC και DC δεν είναι δυνατό να συνδυαστούν σε ένα περίβλημα.

Ø Ø

### **Ενεργοποίηση του πλαισίου**

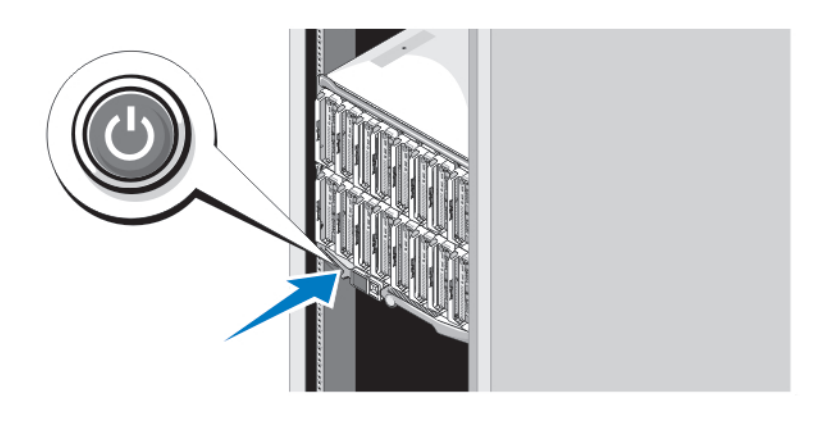

#### **Αριθ**μ**ός** 7. **Κου**μ**πί λειτουργίας πλαισίου**

Πιέστε το κουμπί λειτουργίας στο πλαίσιο. Η λυχνία λειτουργίας θα πρέπει να ανάψει.

### **Ενεργοποίηση των** μ**ονάδων** blade

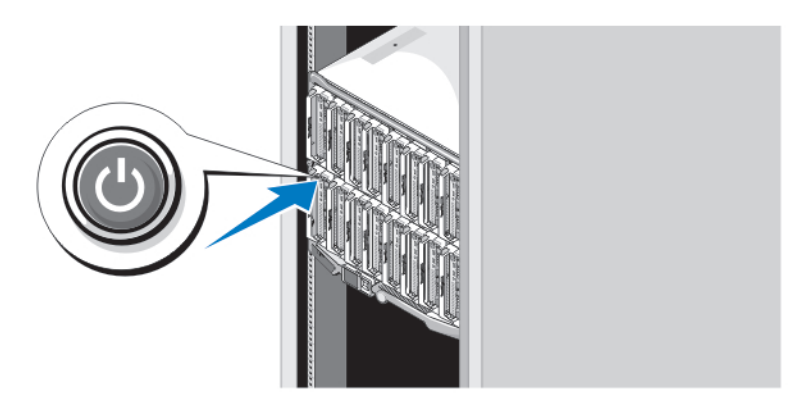

#### **Αριθ**μ**ός** 8. **Ενεργοποίηση** μ**ιας** μ**ονάδας** blade

Πιέστε το κουμπί τροφοδοσίας σε κάθε μονάδα blade ή ενεργοποιήστε τις μονάδες blade χρησιμοποιώντας το λογισμικό διαχείρισης συστημάτων.

### **Ολοκλήρωση της εγκατάστασης του λειτουργικού συστή**μ**ατος**

Σε περίπτωση που αγοράσατε προεγκατεστημένο λειτουργικό σύστημα, ανατρέξτε στην τεκμηρίωση που σχετίζεται με αυτό. Όταν εγκαθιστάτε ένα λειτουργικό σύστημα για πρώτη φορά, ανατρέξτε στην τεκμηρίωση εγκατάστασης και διαμόρφωσης που αφορά στο λειτουργικό σας σύστημα. Βεβαιωθείτε ότι το λειτουργικό σύστημα είναι εγκατεστημένο, προτού εγκαταστήσετε υλικό ή λογισμικό που δεν έχετε αγοράσει μαζί με το σύστημα.

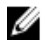

**ΣΗΜΕΙΩΣΗ**: Βλέπε dell.com/ossupport για τις νεότερες πληροφορίες σχετικά με υποστηριζόμενα λειτουργικά συστήματα.

# **Άδεια χρήσης λογισ**μ**ικού** Dell

Πριν χρησιμοποιήσετε το σύστημα σας, ανατρέξτε στην άδεια χρήσης λογισμικού της Dell που το συνοδεύει. Θα πρέπει να εκλάβετε τυχόν μέσα του εγκατεστημένου λογισμικού της Dell ως αντίγραφα ασφαλείας του λογισμικού που είναι εγκατεστημένο στον σκληρό δίσκο του συστήματος σας. Εάν δεν αποδέχεστε τους όρους της άδειας χρήσης, καλέστε στο τηλέφωνο την εξυπηρέτηση πελατών. Οι πελάτες στις Ηνωμένες Πολιτείες μπορούν να καλέσουν τον αριθμό 800- WWW-DELL (800-999-3355). Οι πελάτες εκτός Ηνωμένων Πολιτειών, μπορούν να επισκεφτούν την τοποθεσία support.dell.com και να επιλέξουν την χώρα ή την περιοχή τους στο κάτω μέρος της σελίδας.

### **Άλλες πληροφορίες που ενδέχεται να χρειαστείτε**

**ΠΡΟΕΙΔΟΠΟΙΗΣΗ**: **Ανατρέξτε στις πληροφορίες σχετικά** μ**ε την ασφάλεια και τους κανονισ**μ**ούς που**  συνοδεύουν το σύστημά σας. Οι πληροφορίες για την εγγύηση ενδέχεται να συμπεριλαμβάνονται σε αυτό το **έγγραφο ή να αποτελούν ξεχωριστό έγγραφο**.

- Το Εγχειρίδιο κατόχου παρέχει πληροφορίες σχετικά με τα χαρακτηριστικά του συστήματος και περιγράφει την αντιμετώπιση προβλημάτων του συστήματός σας και την εγκατάσταση ή την επανατοποθέτηση εξαρτημάτων του συστήματος.Το παρόν έγγραφο είναι διαθέσιμο ηλεκτρονικά στην τοποθεσία support.dell.com/manuals.
- Για τα Εγχειρίδια κατόχου και τους Οδηγούς εγκατάστασης υλικού EqualLogic της Dell, επισκεφθείτε τη διεύθυνση support.equallogic.com.
- Η αντίστοιχη τεκμηρίωση που συνοδεύει τη δική σας λύση για τοποθέτηση σε rack περιγράφει τον τρόπο τοποθέτησης του συστήματός σας σε rack, εφόσον απαιτείται.
- Τυχόν δίσκοι CD/DVD που συνοδεύουν το σύστημά σας και παρέχουν τεκμηρίωση και εργαλεία για τη διαμόρφωση και τη διαχείριση του συστήματός σας, όπου συμπεριλαμβάνονται η τεκμηρίωση και τα εργαλεία για το λειτουργικό σύστημα, το λογισμικό διαχείρισης συστήματος, οι ενημερώσεις συστήματος και τα εξαρτήματα συστήματος που αγοράσατε μαζί με το σύστημά σας.

**ΣΗΜΕΙΩΣΗ**: Ελέγχετε πάντοτε για ενημερωμένες εκδόσεις στην τοποθεσία support.dell.com/manuals και να διαβάζετε πρώτα τις ενημερωμένες εκδόσεις επειδή πολύ συχνά αντικαθιστούν τις πληροφορίες άλλων εγγράφων.

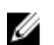

**ΣΗΜΕΙΩΣΗ**: Σε περίπτωση αναβάθμισης του συστήματός σας, συνιστάται να πραγματοποιείτε λήψη και να κάνετε εγκατάσταση των πιο πρόσφατων εκδόσεων του BIOS, των προγραμμάτων οδήγησης και του υλικολογισμικού διαχείρισης συστημάτων στο σύστημά σας από τη διεύθυνση support.dell.com.

# **Λήψη τεχνικής βοήθειας**

Εάν δεν κατανοείτε μια διαδικασία αυτού του οδηγού ή αν το σύστημα δεν λειτουργεί με τον αναμενόμενο τρόπο, ανατρέξτε στο *Εγχειρίδιο κατόχου*. Η Dell παρέχει ολοκληρωμένη εκπαίδευση και πιστοποίηση υλικού. Για περισσότερες πληροφορίες, ανατρέξτε στην τοποθεσία dell.com/training. Η υπηρεσία αυτή ενδέχεται να μην προσφέρεται σε όλες τις τοποθεσίες.

## **Πληροφορίες** NOM

Οι παρακάτω πληροφορίες παρέχονται για τη συσκευή που περιγράφεται στο παρόν έγγραφο, σύμφωνα με τις προδιαγραφές των επίσημων προτύπων του Μεξικού (NOM):

Εισαγωγέας:

Dell Inc. de México, S.A. de C.V. Paseo de la Reforma 2620 -11º Piso

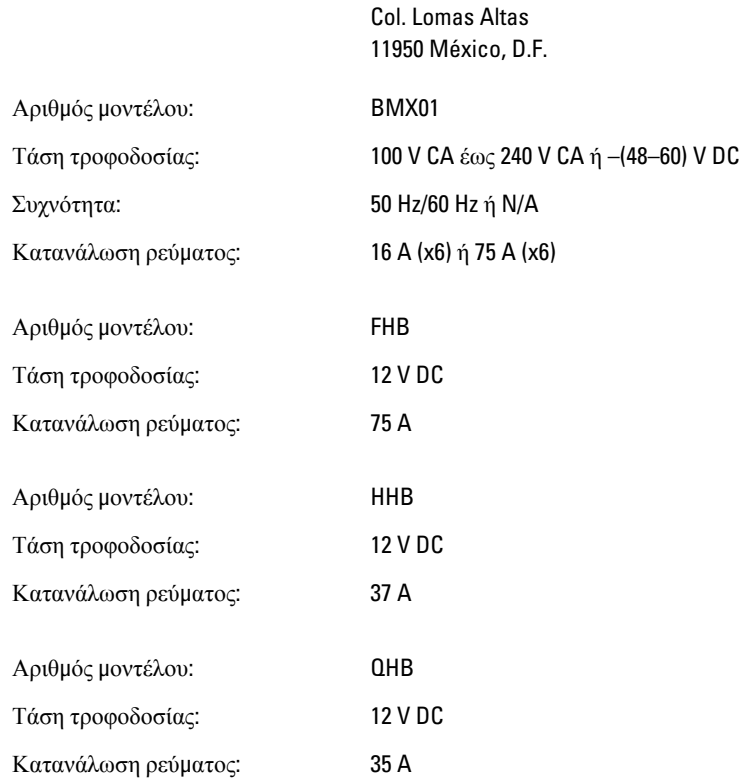

# **Τεχνικές προδιαγραφές**

**ΣΗΜΕΙΩΣΗ**: Για πρόσθετες προδιαγραφές, ανατρέξτε στο *Εγχειρίδιο κατόχου* του συστήματός σας

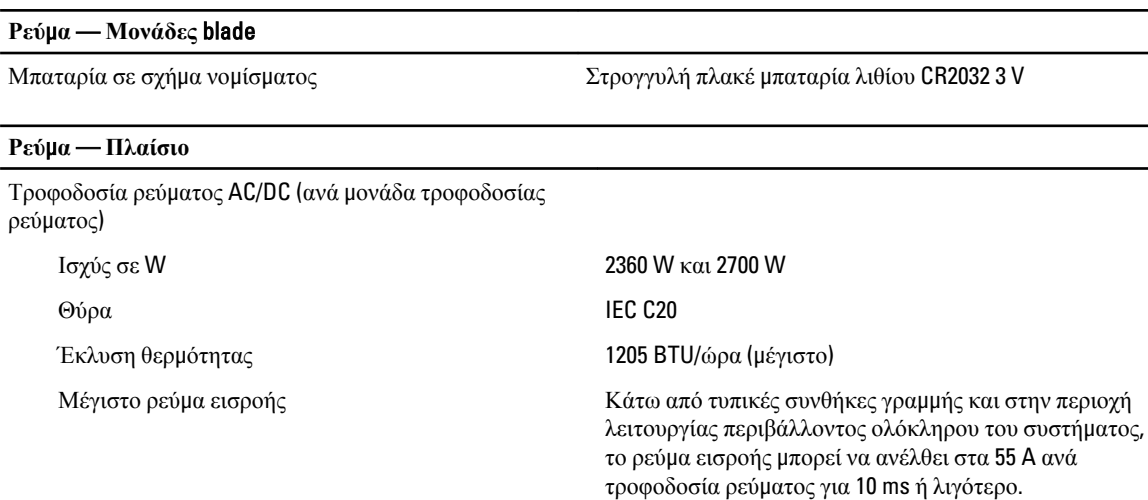

Απαιτήσεις τάσης συστήματος

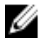

**ΣΗΜΕΙΩΣΗ**: Το σύστημα αυτό έχει, επίσης, σχεδιαστεί για σύνδεση σε συστήματα ρεύματος IT με τάση μεταξύ φάσεων που δεν υπερβαίνει τα 230 V. τροφοδοσία ρεύματος)

43 A, 200 V AC έως 240 V AC, 50 Hz/60 Hz (2360 W τροφοδοσία ρεύματος) 16 A, 100 V AC έως 240 V AC, 50 Hz/60 Hz (2700 W

### **Ρεύ**μ**α** — **Πλαίσιο**

Τροφοδοσία ρεύματος AC/DC (ανά μονάδα τροφοδοσίας ρεύματος)

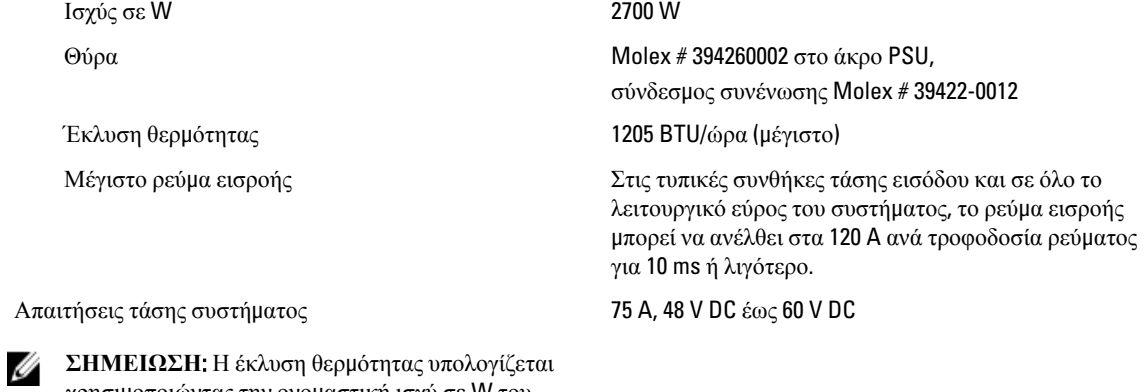

χρησιμοποιώντας την ονομαστική ισχύ σε W του

#### **Φυσικές ιδιότητες** — **Μονάδες** blade

τροφοδοτικού.

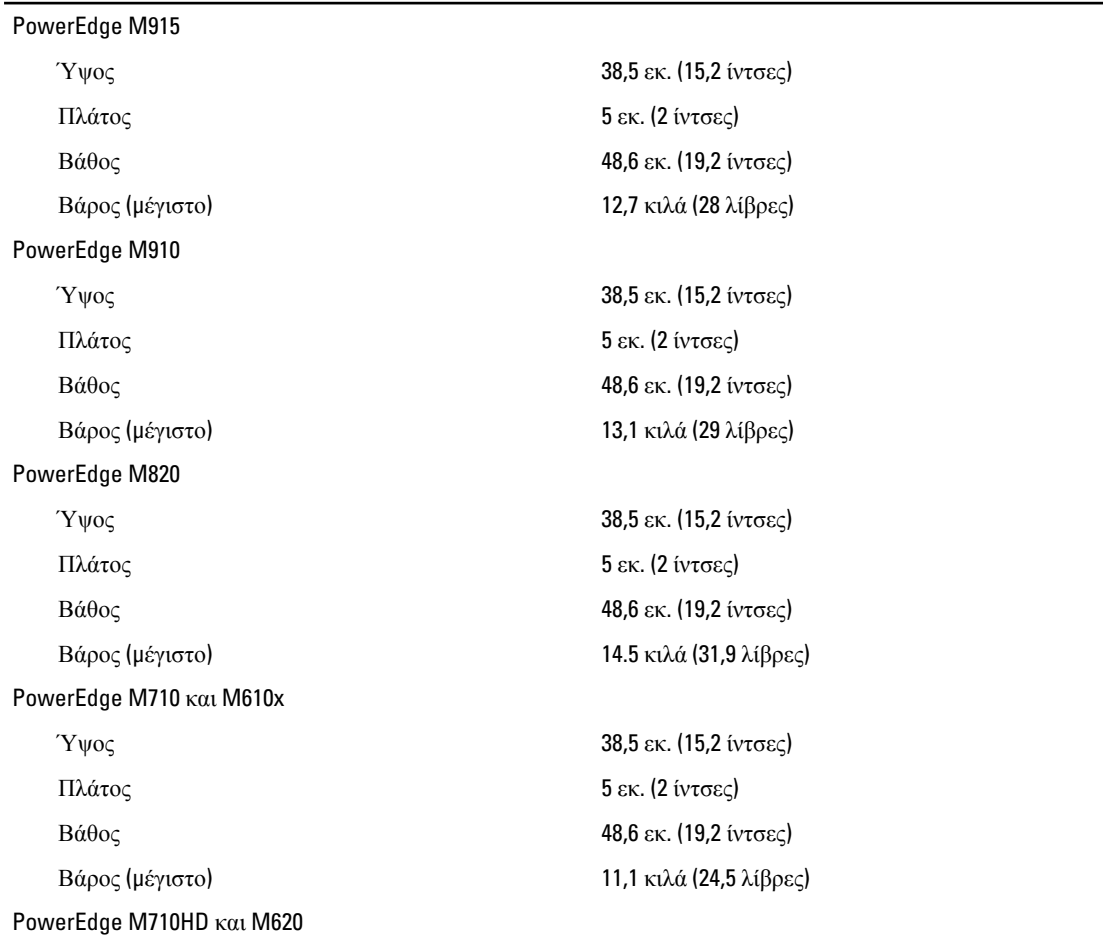

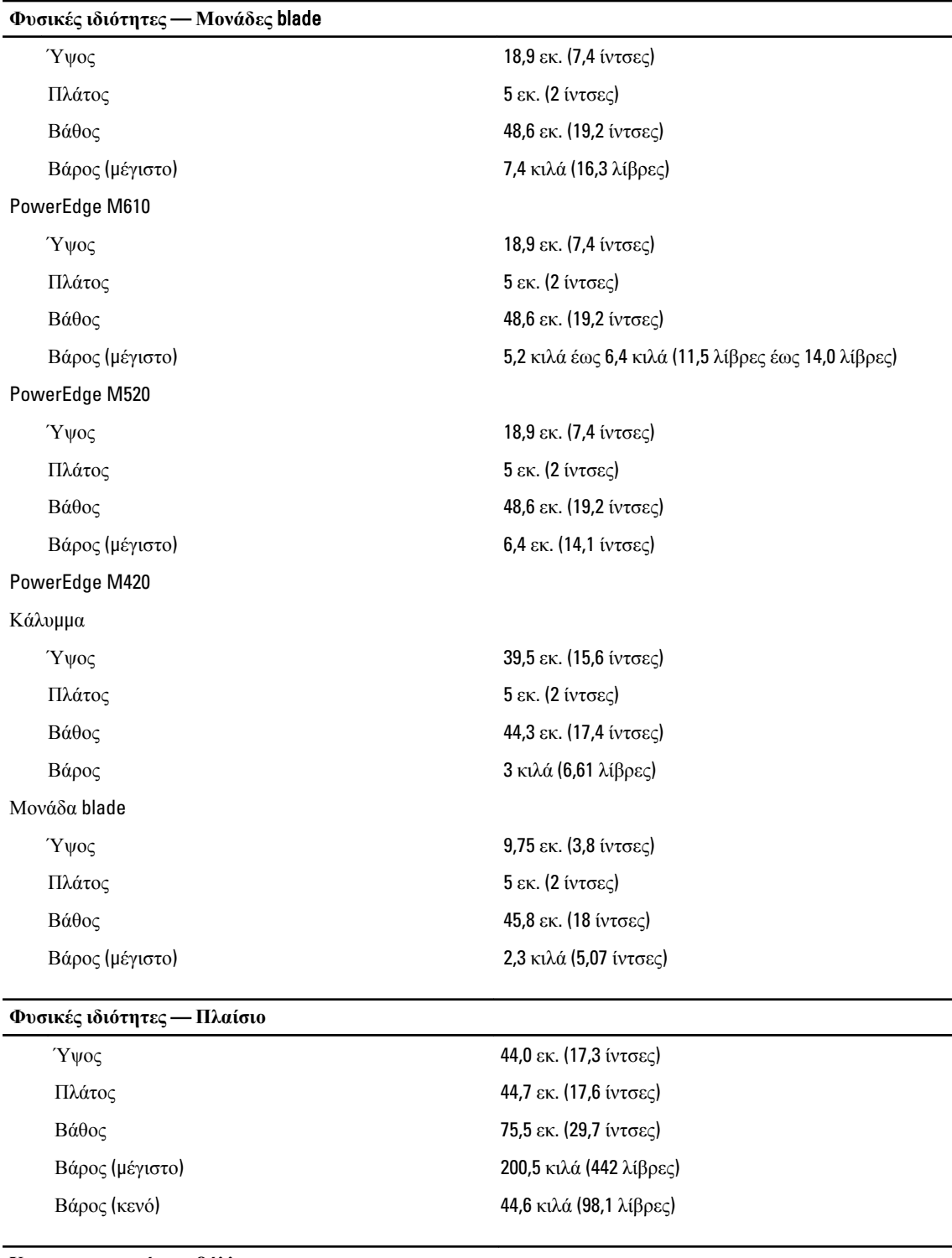

**Χαρακτηριστικά περιβάλλοντος**

Ø **ΣΗΜΕΙΩΣΗ**: Το σύστημά σας έχει την ικανότητα διακυμάνσεων θερμοκρασίας λειτουργίας μεταξύ 40 °C και 45 °C για αερόψυκτα κέντρα δεδομένων. Για περισσότερες πληροφορίες, ανατρέξτε στο εγχειρίδιο κατόχου.

#### **Χαρακτηριστικά περιβάλλοντος**

Ø

**Σχετική υγρασία**

**Μέγιστη ταλάντευση**

**Μέγιστη δόνηση**

**ΣΗΜΕΙΩΣΗ**: Για επιπλέον πληροφορίες σχετικά με τις περιβαλλοντικές μετρήσεις για συγκεκριμένες διαμορφώσεις συστήματος, βλέπε dell.com/environmental\_datasheets. **Θερ**μ**οκρασία** Κατά τη λειτουργία *Συνεχής λειτουργία*: 10 °C έως 35 °C. Μέγιστη επιτρεπτή θερμοκρασία ξηρού βολβού για λειτουργία σε τιμές κάτω

Ø

(1°F /550 ft).

**ΣΗΜΕΙΩΣΗ**: Για επιπλέον πληροφορίες σχετικά με τις περιβαλλοντικές μετρήσεις για συγκεκριμένες διαμορφώσεις συστήματος, βλέπε support.dell.com/ manuals.

Κατά τη φύλαξη –40 °C έως 65 °C (–40 °F έως 149 °F), με μέγιστο ρυθμό μεταβολής της θερμοκρασίας τους 20 °C ανά ώρα

των ονομαστικών, 1 °C/300 m επάνω από τα 900 m

Κατά τη λειτουργία 10% έως 80% σχετική υγρασία (RH), με μέγιστο σημείο υγροποίησης τους 26 °C.

Κατά τη φύλαξη 5% έως 95% σχετική υγρασία περιβάλλοντος, με μέγιστο σημείο υγροποίησης τους 33 °C (91 °F).

Κατά τη λειτουργία 0,26 Grms στα 5 Hz έως 350 Hz (όλες οι κατευθύνσεις λειτουργίας).

Κατά τη φύλαξη 1,87 Grms στα 10 Hz έως 500 Hz για 15 λεπτά (έχουν ελεγχθεί και οι έξι πλευρές).

Κατά τη λειτουργία **Ενας παλμός του και του άπου του άπ**ου άξονα z (ένας παλμός σε κάθε πλευρά του συστήματος) των 31 G επί 2,6 ms προς την κατεύθυνση λειτουργίας.

Κατά τη φύλαξη Επικότητα της Εξι, διαδοχικά εκτελεσμένοι παλμοί δόνησης στο θετικό και αρνητικό τμήμα των αξόνων x, y και z (ένας παλμός σε κάθε πλευρά του συστήματος) των 71 G για έως και 2 ms.

> Έξι, διαδοχικά εκτελεσμένοι παλμοί δόνησης στο θετικό και αρνητικό τμήμα των αξόνων x, y και z (ένας παλμός στην κάθε πλευρά του συστήματος) παλμού τετραγωνικού κύματος των 22 G με μεταβολή ταχύτητας ίση με 200 ίντσες/δευτερόλεπτο (508 εκατοστά/ δευτερόλεπτο).

Κατά τη λειτουργία –15,2 m έως 3048 m (–50 έως 10.000 πόδια).

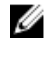

**ΣΗΜΕΙΩΣΗ**: Για υψόμετρο άνω των 2.950 ποδιών, η μέγιστη θερμοκρασία λειτουργίας ελαττώνεται ονομαστικά κατά 1 ºF/550 πόδια.

Κατά τη φύλαξη –15,2 μ. έως 10.668 μ. (–50 πόδια έως 35.000 πόδια).

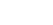

**Υψό**μ**ετρο**

**Χαρακτηριστικά περιβάλλοντος**

**Επίπεδο αερο**μ**εταφερό**μ**ενων ρύπων**

Κατηγορία G1, όπως ορίζεται από το ISA-S71.04-1985.